## **FASOS EN FRANCIS EN 1988 EN 1989 EN 1989 EN 1989 EN 1989 EN 1989 EN 1989 EN 1989 EN 1989 EN 1989 EN 1989 EN 1989 EN 1989 EN 1989 EN 1989 EN 1989 EN 1989 EN 1989 EN 1989 EN 1989 EN 1989 EN 1989 EN 1989 EN 1989 EN 1989 EN 1** PASOS E para solicitar una por medio de Gestión en Línea

1 Solicite una clave **2** de usuario y contraseña en el juzgado respectivo, presentando su documento de identificación

Ingrese al sistema de Gestión en Línea e introduzca su clave de usuario y contraseña\*

\* Si no recuerda su contraseña, dele un click donde dice "olvidé mi contraseña", registre su identificación de usuario, y se le enviara mediante el correo electrónico registrado.

Debe de ingresar donde dice servicios y marcar: "Solicitud órdenes de apremio"

4

Digite el número de expediente, para el cual llenará la solicitud de orden de apremio

3

En el formulario de apremio que se despliega, complete los datos que se le solicita.

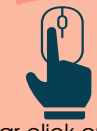

5

Dar click en el botón de guardar, cuando usted haya completado los datos.

## Opcionalmente usted puede

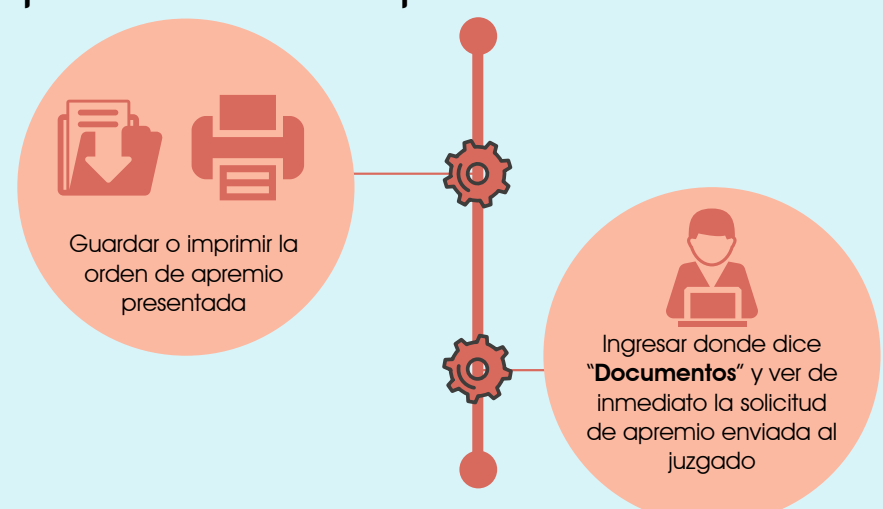

## Es fácil, rápido y no hay filas

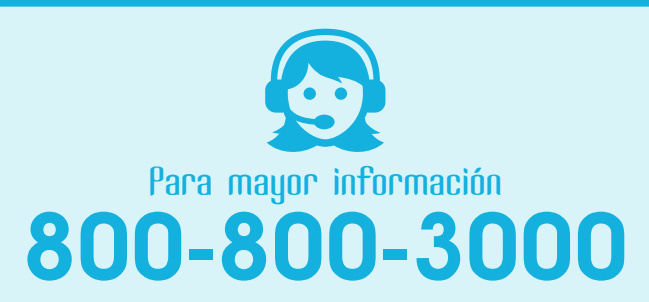

línea gratuita

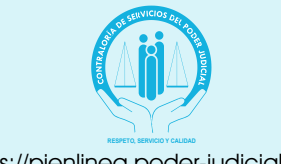

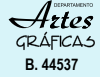

https://pjenlinea.poder-judicial.go.cr

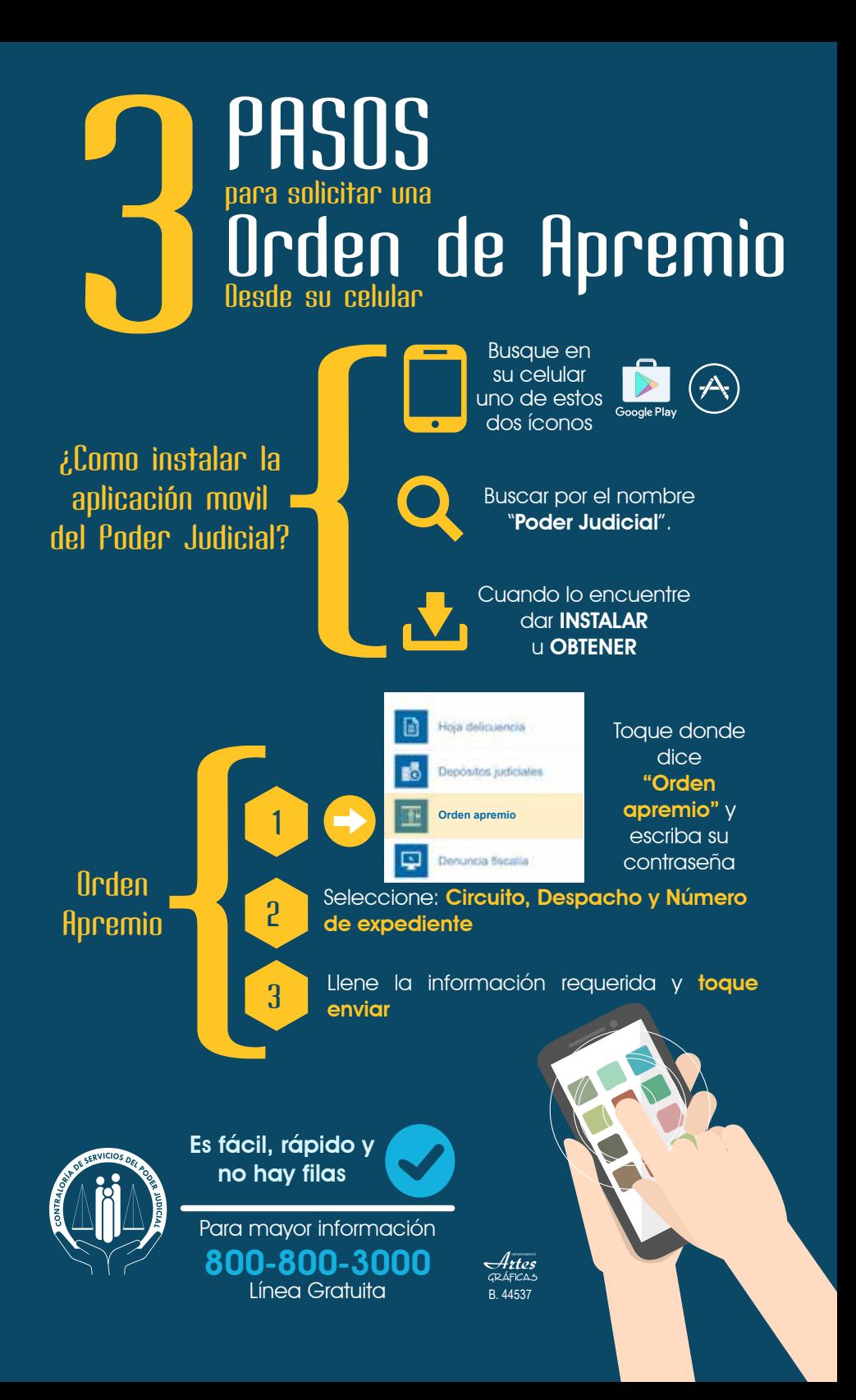